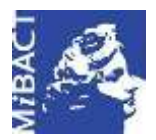

**Versione 1.0** MIBACT – ICCD 2020 (cc) BY-SA Licenza *Creative Commons* Attribuzione - Condividi allo stesso modo 4.0 Internazionale. http://creativecommons.org/licenses/by-sa/4.0/

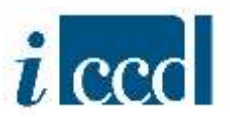

# **SIGECweb**

## **Manuali utente per l'utilizzo delle funzioni dell'area di amministrazione**

### **RIEPILOGO DATI CON ALTRE FONTI**

#### **Sommario**

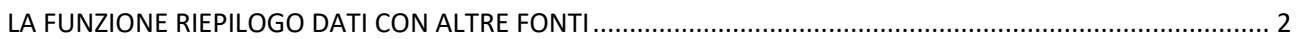

**Versione 1.0 – 07\_2020 Referente piattaforma SIGECweb:** Antonella Negri (ICCD). **Gruppo di lavoro**: Simona Lunatici, Francesca Spagnuolo.

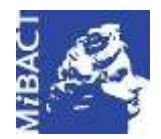

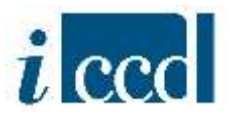

#### <span id="page-1-0"></span>**LA FUNZIONE RIEPILOGO DATI CON ALTRE FONTI**

Con la funzione **RIEPILOGO DATI CON ALTRE FONTI** l'utente amministratore avrà un riepilogo di tutti gli oggetti che provengono da altre fonti. Al momento oltre alla fonte MIBAC sono presenti in banca dati le schede provenienti dalla fonte CEI (Conferenza Episcopale Italiana) che si trovano nello stato da verificata scientificamente in poi.

L'amministratore potrà vedere anche gli AUTHORITY FILE, i CONTENITORI FISICI e i CONTENITORI GIURIDICI che sono presenti in banca dati dallo stato "verificata scientificamente" in poi.

Utilizzando i criteri di ricerca, l'utente potrà selezionare la fonte di provenienza delle schede.

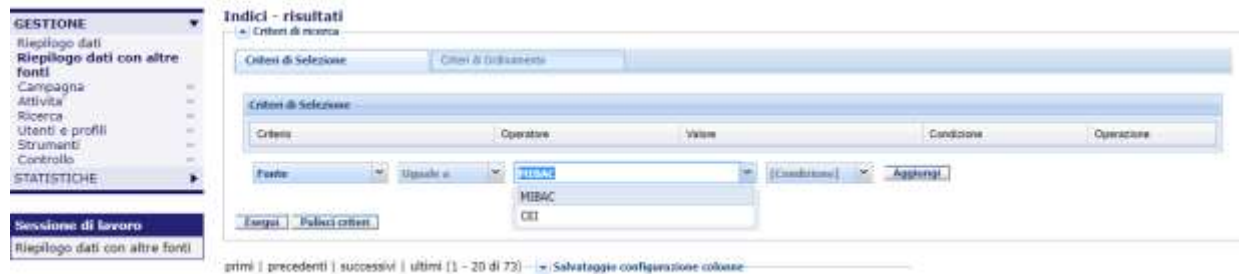

Per quanto riguarda l'utilizzo delle funzioni presenti nel **RIEPILOGO DATI CON ALTRE FONTI** (ES. CRITERI DI RICERCA, CRITERI DI ORDINAMENTO, CONFIGURAZIONE DELLE COLONNE) si rimanda al manuale sul "Riepilogo Dati".

Le uniche differenze rispetto al RIEPILOGO DATI sono le seguenti:

 il **MENU OPERAZIONI:** mostra le operazioni possibili su una scheda di catalogo, che nel **RIEPILOGO DATI CON ALTRE FONTI** sono: VISUALIZZA SCHEDA, VISUALIZZA IN CARTOGRAFIA, STAMPA.

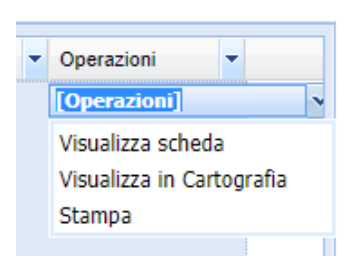

 I **TASTI FUNZIONE,** collocati in basso al riepilogo dati, che nel **RIEPILOGO DATI CON ALTRE FONTI** sono: COMPARA ELEMENTI SELEZIONATI, STAMPA, ESPORTA TABELLA.

Compara elementi selezionati **Stampa** Esporta tabella

Si rimanda al manuale sul "Riepilogo Dati" per la loro spiegazione.